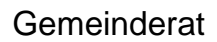

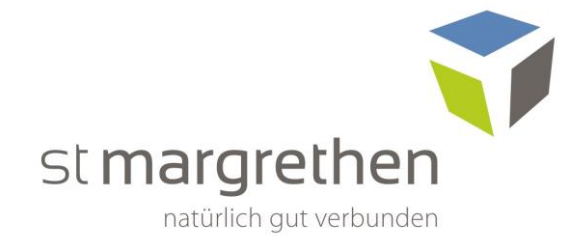

# **Parkplatzbewirtschaftung St. Margrethen**

## **Anleitung elektronische Zahlung**

### Aktivierung

- App *parkingpay* aus dem [Store \(Google-Play](https://play.google.com/store/apps/details?id=ch.parkingcard.customer&hl=de&gl=US) oder [Apple\)](https://apps.apple.com/ch/app/parkingpay/id1104202443) herunterladen (Die Aktivierung kann auch über [www.parkingpay.ch](http://www.parkingpay.ch/) erfolgen.)
- App öffnen und neu registrieren klicken
- Eingabe einer persönlichen *E-Mail* und des gewünschten *Passworts*
- AGB's lesen und akzeptieren, anschliessend registrieren
- Es folgt eine E-Mail mit einem Bestätigungs-Link. Nach der Aktivierung des Links ist das Konto bereit
- Login mit den angegebenen Daten
- Konto einrichten mit *persönlichen Angaben* und *Fahrzeugangaben*
- Unter *Konto, Zahlungsweise,* die gewünschte Zahlart eingeben
- (Achtung: es wird ein Zuschlag von Fr. 0.25 erhoben, wenn nicht via LSV oder Vorauskasse bezahlt wird)

#### Handhabung

- Auto parkieren, Parkingpay-App öffnen und *Zone* wählen (Gang zur Parkuhr entfällt)
- *Parkzone* auswählen
- *Voraussichtliche Parkdauer* einstellen und *Parkvorgang* starten
- Wenn zurück im Auto, *Parkvorgang stoppen*

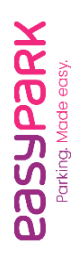

parkingpay

# Aktivierung

- App *easypark* aus dem Store (Google-Play oder Apple) herunterladen
- Bekanntgabe der erforderlichen Angaben wie mobile Nummer, Fahrzeugkennzeichen, Zahlungsart (Kredit- oder Debitkarte)
- AGB's lesen und akzeptieren
- Die Registrierung ist einfach und erfordert nur einige grundlegende Informationen wie Name, mobile Nummer und Zahlungsinformationen

## Handhabung

- Auto parkieren, easypark-App öffnen und *Zone* wählen (Gang zur Parkuhr entfällt)
- *Parkzone* auswählen
- *Voraussichtliche Parkdauer* einstellen und *Parkvorgang* starten
- Wenn zurück im Auto, *Parkvorgang stoppen*
- Tipp: Zusatzleistungen nutzen. *Einstellungen, Zusatzleistungen,* Benachrichtigungen aktivieren

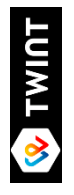

# **Handhabung**

App *TWINT* öffnen und *Partner-Funktion «Parkieren»* wählen

- *Parkzone* auswählen (siehe QR-Code an den Parksäulen)
- *Voraussichtliche Parkdauer* und *Kennzeichen* einstellen, *Parkvorgang* starten
- Wenn zurück im Auto, *Parkvorgang stoppen*